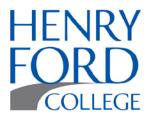

# HLC Compliance Evidence Collection

# Instructions

# Step 1

On the Desktop click on Computer or Network. Select the G:\ drive.

■ Network Location (7)

🚅 APPS (\\APPSVS) (F:)

ADMDBS (\\ADMDBSVS) (G:)

## Step 2

Double click on the Higher Learning Commission Drop Box folder.

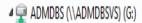

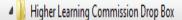

### Step 3

Place a **COPY** of your document in the Drop Box folder.

Final documents MUST:

- be dated and have a title
- be submitted in a timely manner

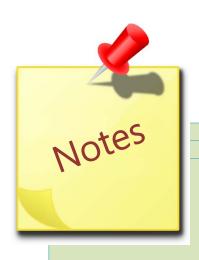

- ♣ All committee meeting agendas and minutes must be submitted no later than the subsequent meeting.
- ♣ An e-mail reminder will be sent for any MISSING or DELINQUENT documents.
- Contact Pauline Barbas (x1504) with any questions or assistance.